## **CLIP Crack Download [32|64bit]**

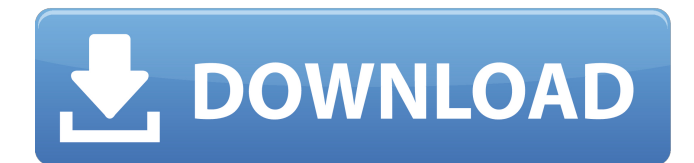

#### **CLIP Crack Activation Key Free [Win/Mac] (Latest)**

It can save the output to CLIP Crack Keygenboard, if you copy any text from a command to the console in BASH CLIP is intended to be used in console only, not in GUI mode The size of the clipboard can be affected by the size of the console screen, and setting the size to 127×64 works well Modes of usage 1. Save Text to Clipboard In this mode, you can save the output to clipboard, if you copy any text from a command to the console in BASH. i. Copy the output to clipboard with Ctrl  $+ C$  on terminal window ii. Copy the output to clipboard with Ctrl + Shift + C on the BASH console 2. Copy the whole window to clipboard It is easy to copy the whole window on the terminal window or the BASH console. If you select the whole window to copy Then right-click on the selected text and select "Copy" from the context menu. If you select the whole window to copy Then right-click on the selected text and select "Copy" from the context menu. 3. Copy the Output to the Clipboard You can copy the output to the clipboard using a shortcut key on the terminal window or the BASH console. i. Copy the output to the clipboard with Ctrl + Shift + C on terminal window ii. Copy the output to clipboard with Ctrl + Shift + C on the BASH console If you select the text to copy Then right-click on the selected text and select the shortcut key from the context menu. If you select the text to copy Then right-click on the selected text and select the shortcut key from the context menu. 4. Copy the Output to the Clipboard with Tab Key on the Console CLIP is an easy to use command line application that you can use to send the output of the console to the system clipboard. Since the console does not allow the copy-paste command, this application comes in handy to anyone who uses it frequently. No matter the command you enter, the output is automatically copied to the clipboard. CLIP Description: It can save the output to clipboard, if you copy any text from a command to the console in BASH CLIP is intended to be used in console only, not in GUI mode The size of the clipboard can be affected by the

#### **CLIP Product Key**

CLIP is a small command line application which runs on Windows only. It is designed to be user friendly and there's no installation required. From the CLI, you can either paste it into a chat room or you can paste it in the command prompt and ask anyone else in the chat room to copy it to their clipboard and paste it to the chat. CLIP Features: 1) You can paste the output of any command to the system clipboard. That means you can paste the output of `ping`, `dir`, `cd`, etc without any hassle, saving you a lot of time. 2) The output of the command can also be pasted to the system clipboard simply by adding the `-copy` flag to the command you want to paste. 3) You can also use this application for pasting the output of other applications. For example, you can past the output of `ping` from any application (Ex: Note Pad, msgtools, etc). CLIP Usage: Open the command prompt window. Type in the console: clipp `-minutes` `-days` `-days\_remaining` `-days\_remaining\_options` The time to copy can be:- A) T0 - In seconds, starting from when you start the command. B) TT0 - In minutes, starting from the time you start the command. Examples: Get the last backup done: CLIP | lastb Get the last 90 days: CLIP | lastn90d Get the last week: CLIP | lastw Get the last 30 days: CLIP | lastn30d Get the last 30 days starting from the current day: CLIP | lastn30d -d Get the last 2 days: CLIP | lastn2d Get the last 2 days starting from the current day: CLIP | lastn2d -d Get the last 7 days: CLIP | lastn7d Get the last 7 days starting from the current day: CLIP | lastn7d -d Get the last 7 days starting from the specific day: CLIP | lastn7d -d 1 Get the last 10 days: CLIP | lastn10d Get the last 10 days starting from the current day: CLIP | lastn10d -d 1 Get the last 10 days starting

09e8f5149f

## **CLIP Free License Key Download**

Export clips from the console to the system clipboard. Features of CLIP: Clipboard Synchronization: Clipboard is a command that allows the current folder to be copied to the clipboard. Can be used with Clipboard Copy and Paste command. No need to import files from the clipboard. No copying of output of any commands except Clipboard command (Clipboard Synchronization). Auto-Clip folder to clipboard from the root folder. Clipboard is the best way to keep your directory structure. Maintanance of the CLIP: Windows Registry keys are being kept clean, if any is found it will be removed. Uninstallers are provided in case you want to reinstall. It is a portable application and can be run on all windows versions. CLIP Installation: Copy the EXE file to the folder where you want to use CLIP. Double click on it to start it. CLIP Usage: To view the help menu, type HELP in the command line. Enter the command and press ENTER key. To execute a command, type CLIP xxx where xxx is the command you want to execute. To get the help menu for the particular command, type CLIP /? and press ENTER key. CLIP Output: Select the clipboard from the following menu: Screenshot 1: When you open the help menu for the command by typing CLIP /?, select the video clip from the following menu: Screenshot 2: Choose the submenu you want to copy from the following menu: Screenshot 3: The output of the selected menu is pasted to the clipboard. There is a button "X" next to "Copy" and "Paste". It is used to unbind the current menu from the menu. Please note that the output of the menu you copy will be pasted to the clipboard. CLIP Uninstallation: Uninstall the program with the Uninstaller from the application folder. If you want to uninstall the program forcefully, go to Start menu, click on the programs and end the program. After you do that, if any file is left over, the uninstaller will clear them from your computer. CLIP FAQ: Q: I get two applications

#### **What's New In CLIP?**

CLIP is an easy to use command line application that you can use to send the output of the console to the system clipboard. Since the console does not allow the copy-paste command, this application comes in handy to anyone who uses it frequently. No matter the command you enter, the output is automatically copied to the clipboard. Features: - Supports multiple clipboard - Allows copy/paste between different window - Supports copy/paste to the system clipboard - No external dependencies - Very easy to use - Easy to configureQ: Data validation error - Object variable or With block variable not set I have this formula: =IFERROR(COUNTIF('1'!\$A\$3:\$A\$16,G2),0) which works. However, I'm getting a reference error: Object variable or With block variable not set! The end part of this formula I need as a range: \$A\$3:\$A\$16. Is there a way to include the range in the formula? A: Use: =IF(COUNTIF(1!\$A\$3:\$A\$16,G2)=0, 0, COUNTIF(1!\$A\$3:\$A\$16,G2)) Note the =. Your COUNTIF() function didn't contain any variables that are bound. Effect of cholinergic stimulation on phagocytosis in human monocytederived macrophages. We have studied the effects of the cholinergic system on human monocyte-derived macrophages (MDMs). Non-selective muscarinic receptor (M(1)/M(3)) agonist carbachol (Cch) inhibited in a concentration-dependent manner both nonopsonized and opsonized (opsonized FITC-dextran; pH 5.0) phagocytosis as well as superoxide production by MDMs. In contrast, the selective M(3) agonist 4-diphenylacetoxy-N-methylpiperidine methiodide inhibited only nonopsonized (but not opsonized) uptake. The cholinesterase inhibitor neostigmine and, to a lesser extent, physostigmine, mimicked the effect of Cch in both opsonized and nonopsonized phagocytosis. On the other hand, the M

# **System Requirements For CLIP:**

Windows 7, Windows 8, Windows 8.1 (32-bit and 64-bit) Intel or AMD processor with SSE2 technology (recommended) 2.4 GHz multi-core processor, or equivalent (for maximum performance) 1 GB RAM (2 GB RAM or greater is recommended) 3D Graphics Card with 128MB (or greater) of Video RAM. DirectX 9.0c or greater (DirectX 9 is required to use the game in native mode) Sound Card with

Related links:

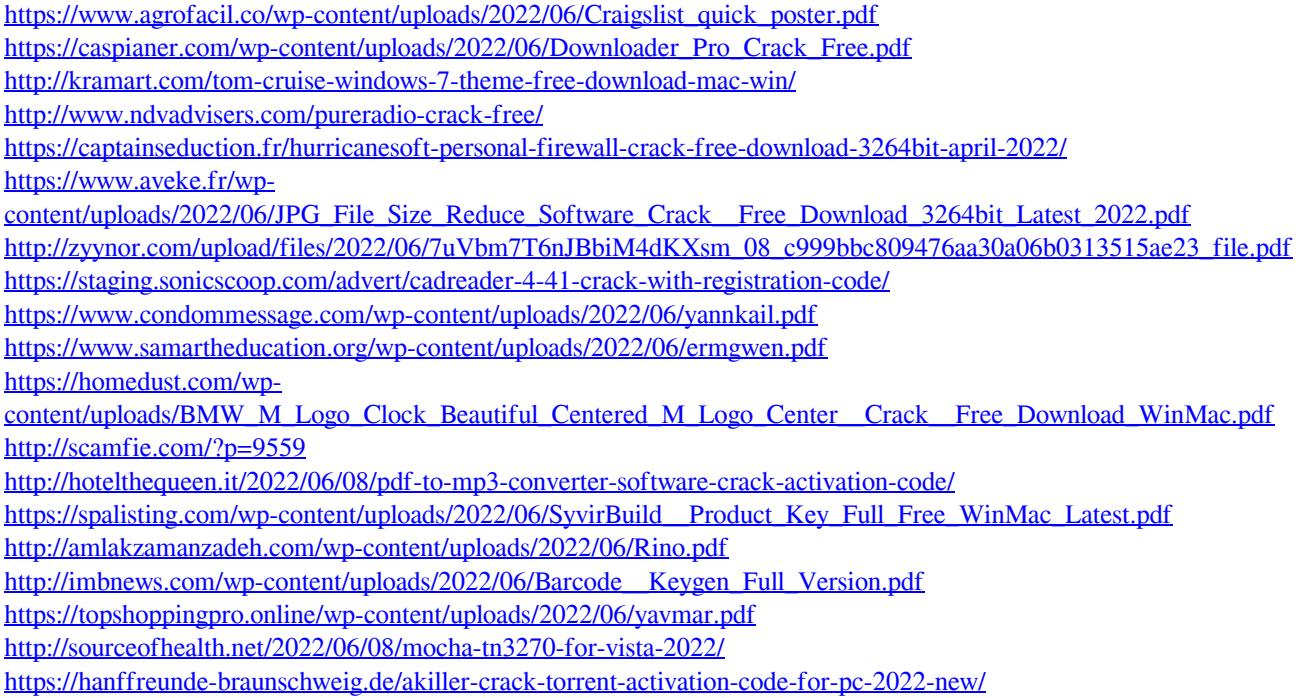

https://workschool.ru/upload/files/2022/06/oPfOy3HHBUsu6uKgAdir\_08\_c999bbc809476aa30a06b0313515ae23\_file.pdf